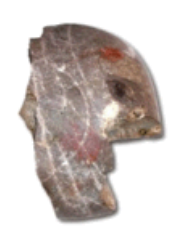

LESSINGSTR. 50, 85055 INGOLSTADT, TELEFON 0841 305 40800

## **Anhänge per Mail verschicken bei Windows!**

Wenn ihr Bilder, Videos oder Dokumente per Mail verschicken wollt, müsst ihr auf **Anfügen (oder Anhängen) Nr. 1** klicken. Die meisten Emailprogramme verwenden hier auch das Symbol einer Büroklammer.

*Tipp: Gebt immer einen Betreff Nr. 2 mit an. Emails ohne Betreff werden oft von Spamfiltern aussortiert.*

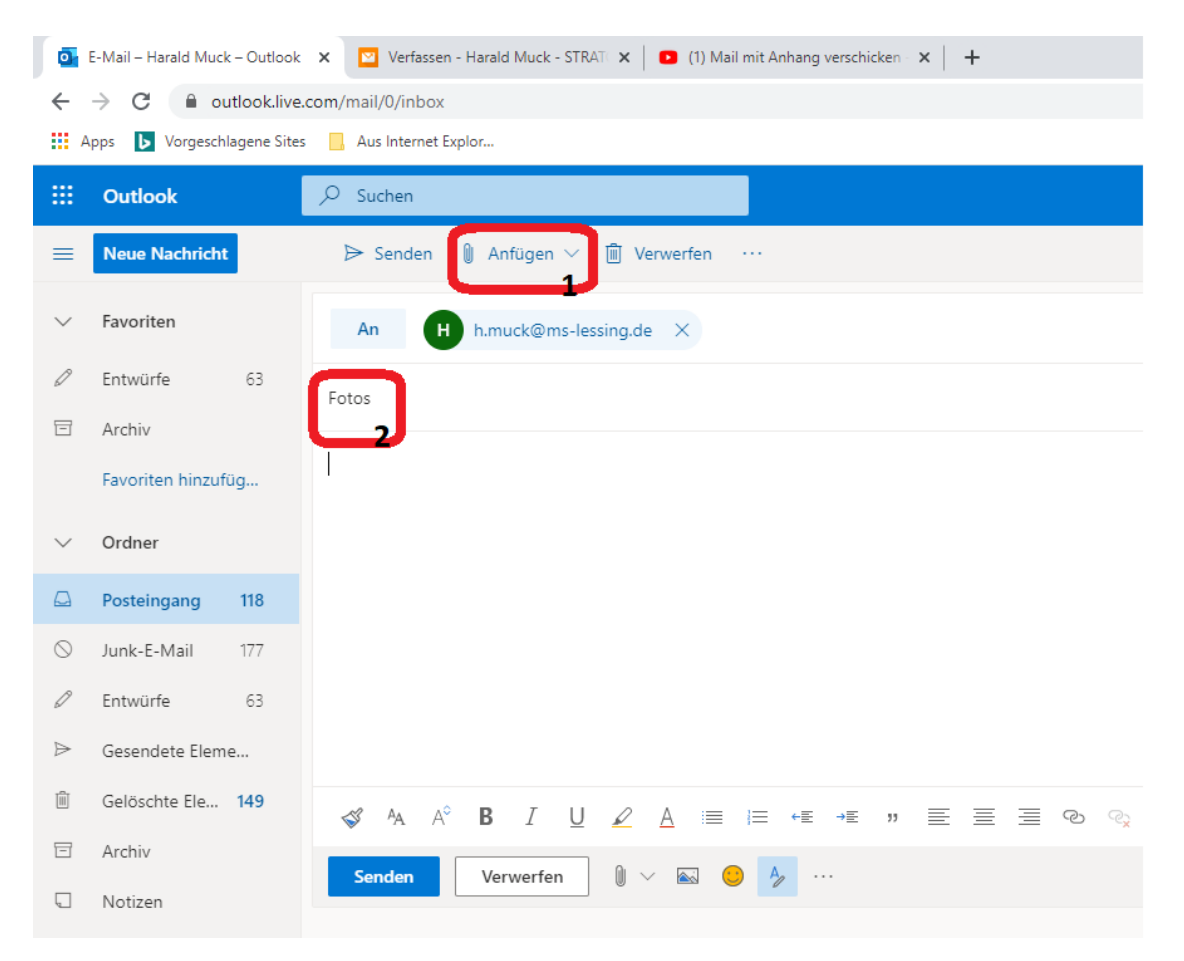

Wenn sich folgendes Fenster öffnet, klicke auf **Diesen Computer durchsuchen**.

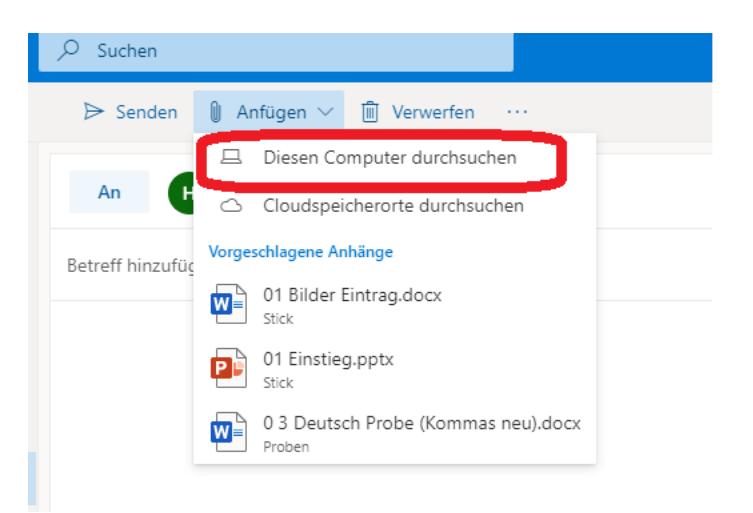

Es öffnet sich das Fenster, indem du deine Dateien auswählen kannst. Bei **Nr. 1** kannst du den Speicherort (Ordner und Festplatten) auswählen. Unter **Nr. 2** wählst du deine Datei aus und öffnest sie mit **Nr. 3** für deine Email.

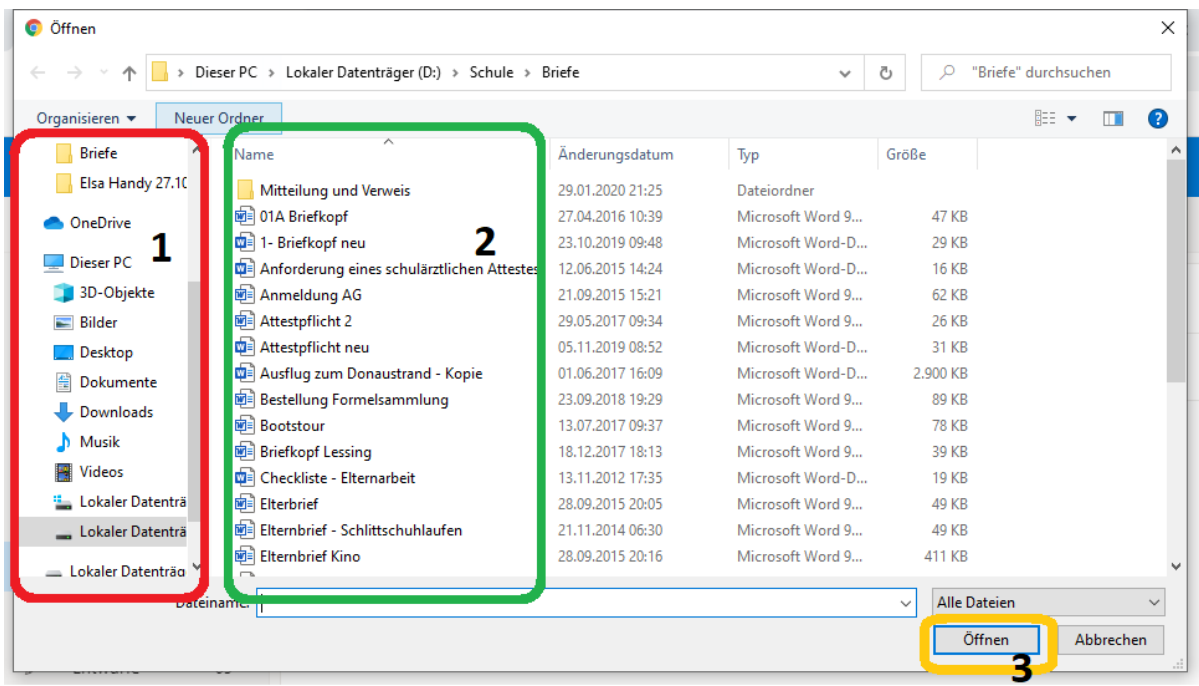